# **– airCloud Tap**

**Réduit le temps nécessaire à la mise en service et à la maintenance des systèmes DRV.**

L'application permet de collecter et d'envoyer des informations au contrôleur via un smartphone. Il suffit de placer l'appareil mobile à proximité du contrôleur compatible pour transférer les paramètres instantanément via la technologie NFC (Near-Field Communication).

## **HITACHI**

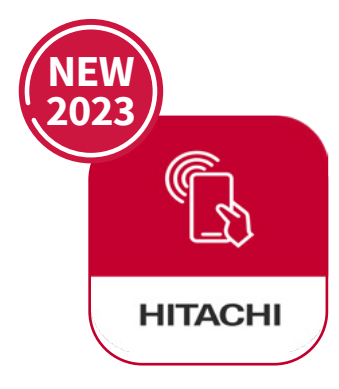

### **Facile et rapide à prendre en main !**

- Expérience utilisateur optimisée
- Rapide pour naviguer dans les paramètres et entrer des données
- Copier et coller les paramètres dans plusieurs contrôleurs depuis votre téléphone ou tablette ; idéal pour les configurations identiques dans plusieurs pièces.

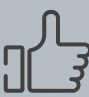

### **Compatibilité garantie !**

- **✓** Fonctionne avec les derniers contrôleurs Hitachi (PC-ARFG2-E, PC-ARFG2-EB,),
- **✓** Compatible avec tous les smartphones NFC du marché,
- **✓** Technologie simple qui ne nécessite pas d'appairage.

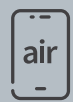

### **Le confort d'une application mobile !**

- **✓** Accès facile a plus de 140 paramètres et fonctionnalités,
- Des descriptions complètes de chaque paramètres, vous n'avez pas besoin de consulter une documentation supplémentaire,
- Pas besoin d'être connecté à internet pour lire et écrire des données.

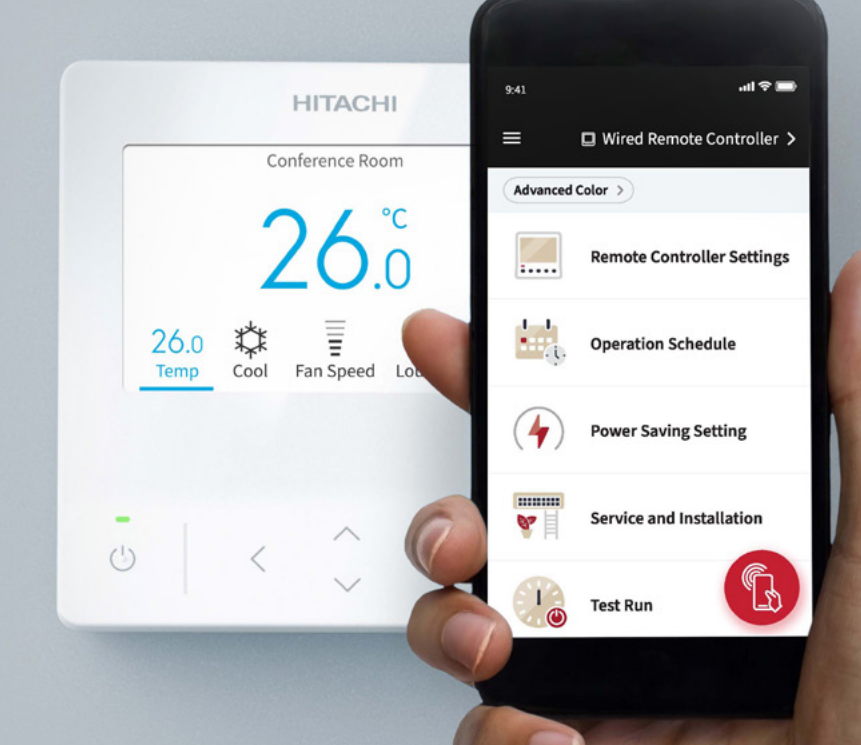

Cooling & Heating

### **Comment fonctionne airCloud Tap ?**

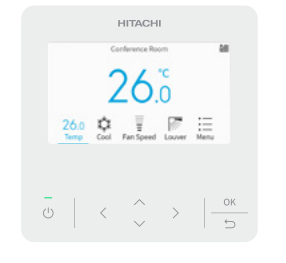

## **– airCloud Tap – Focus sur les paramètres –**

### **Gagnez du temps lors de la mise en service de plusieurs pièces**

**– Accessible aux professionnels CVC** air airCloud Tap est disponible gratuitement en téléchargement.  $\sum_{\text{conneation} }$  intégrale avec une sécurité assurée avec une securité assurée avec une securité avec une securité assurée avec une securité assurée avec une securité avec une securité avec une securité avec une securité ave connexion installateur. **3** rôles disponibles : gestionnaire de bâtiment, installateur, station technique agréée.  $\ln 1 \approx 1$  $Q<sub>1</sub>$ **HITACHI** Log in example@email.com  $\mathscr{D}$ .......... Forgot password Log in Become an airCloud Tap User Today Sign Up

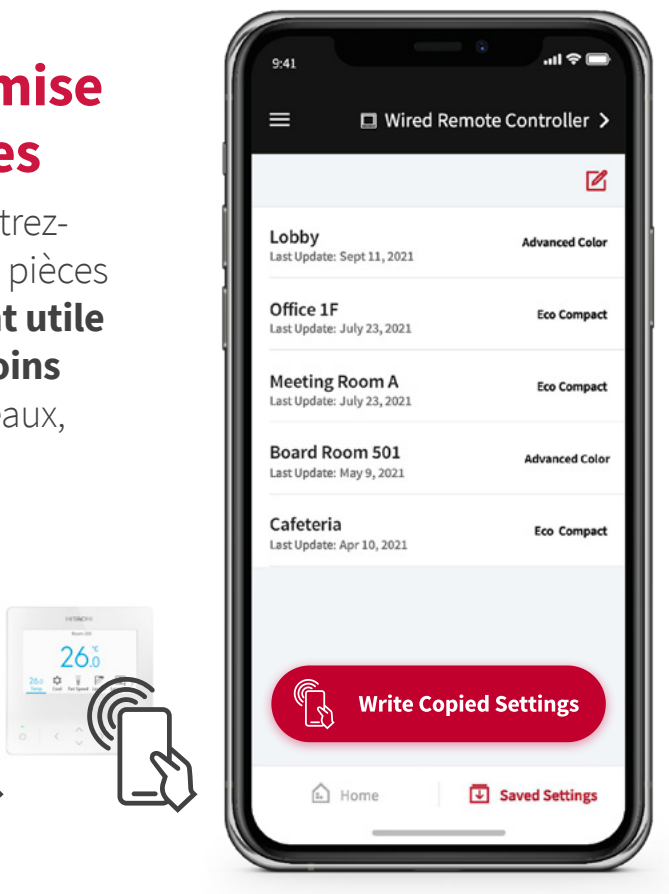

Spécifiez les paramètres d'une pièce, enregistrezles, puis appliquez ces paramètres à d'autres pièces similaires en un seul geste. **Particulièrement utile dans le cadre de plusieurs zones aux besoins similaires :** chambres d'hôtel, salles de bureaux, copropriétés, etc.

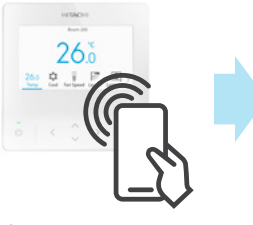

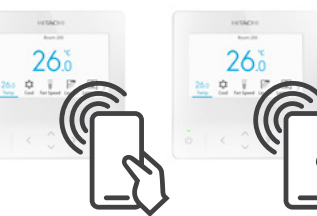

**Étape 1 :** Enregistrez et modifiez les paramètres de l'unité à l'aide d'airCloud Tap.

#### **Étape 2 :** Tenez le smartphone au-dessus de chaque télécommande et copiez les

paramètres enregistrés à l'étape 1.

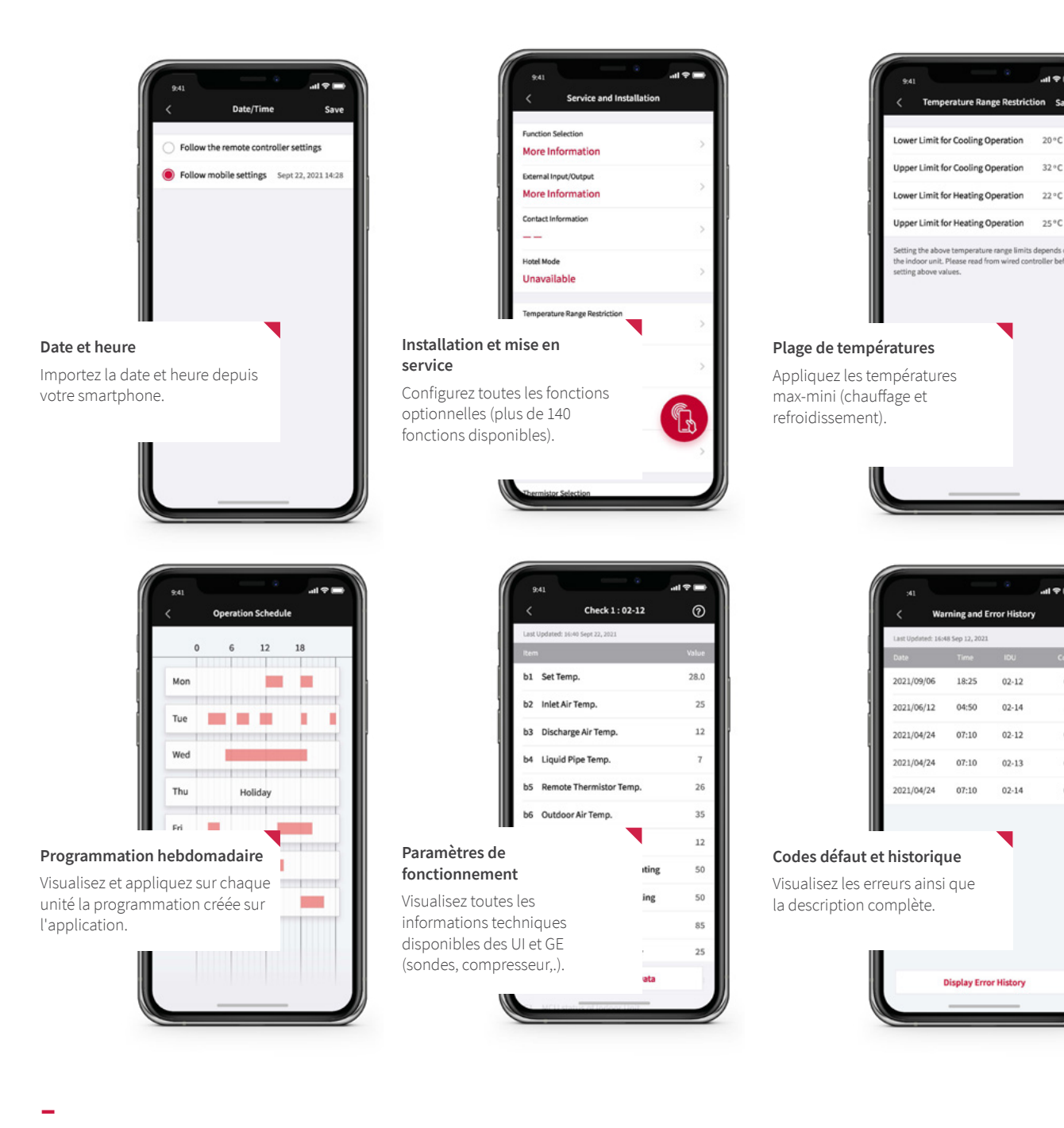

airCloud Tap est compatible avec la gamme air365 Max / Max Pro Hitachi

 $20^{\circ}$ C

**3** Éditez les paramétrages souhaités depuis votre téléphone. **Pas besoin de rester à côté de l'unité pendant ce process.**

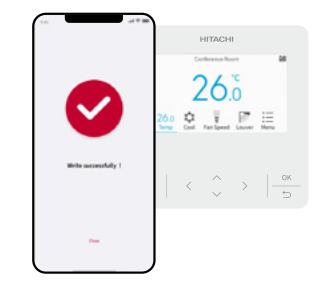

**4** Flashez à nouveau pour appliquer les nouveaux paramètres.

votre équipement.

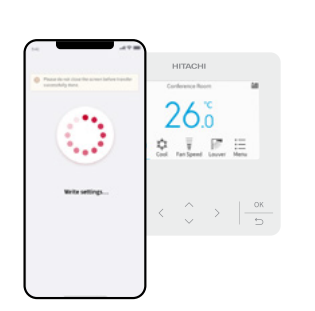

**1** Activez la fonction NFC sur **2** Ouvrez l'application airCloud Tap et flashez l'équipement CVC avec votre smartphone pour le connecter.

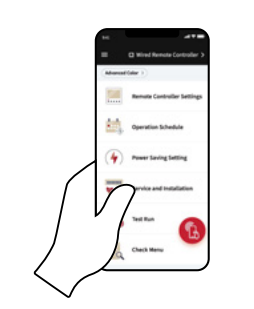

**28 langues disponibles (dont le français, l'anglais, l'espagnol, le portugais, l'italien, l'allemand, ...)**

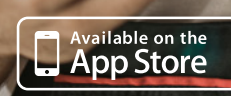

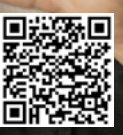

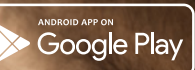

### **– Liste des équipements compatibles avec airCloud tap & réglages disponibles (Novembre 2023)**

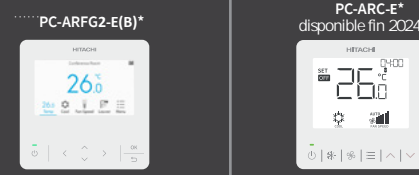

 $\Phi = 30$  $\overset{\bullet}{\Phi}\mid \ast\mid \ast\mid=\mid\wedge\mid\vee$ 

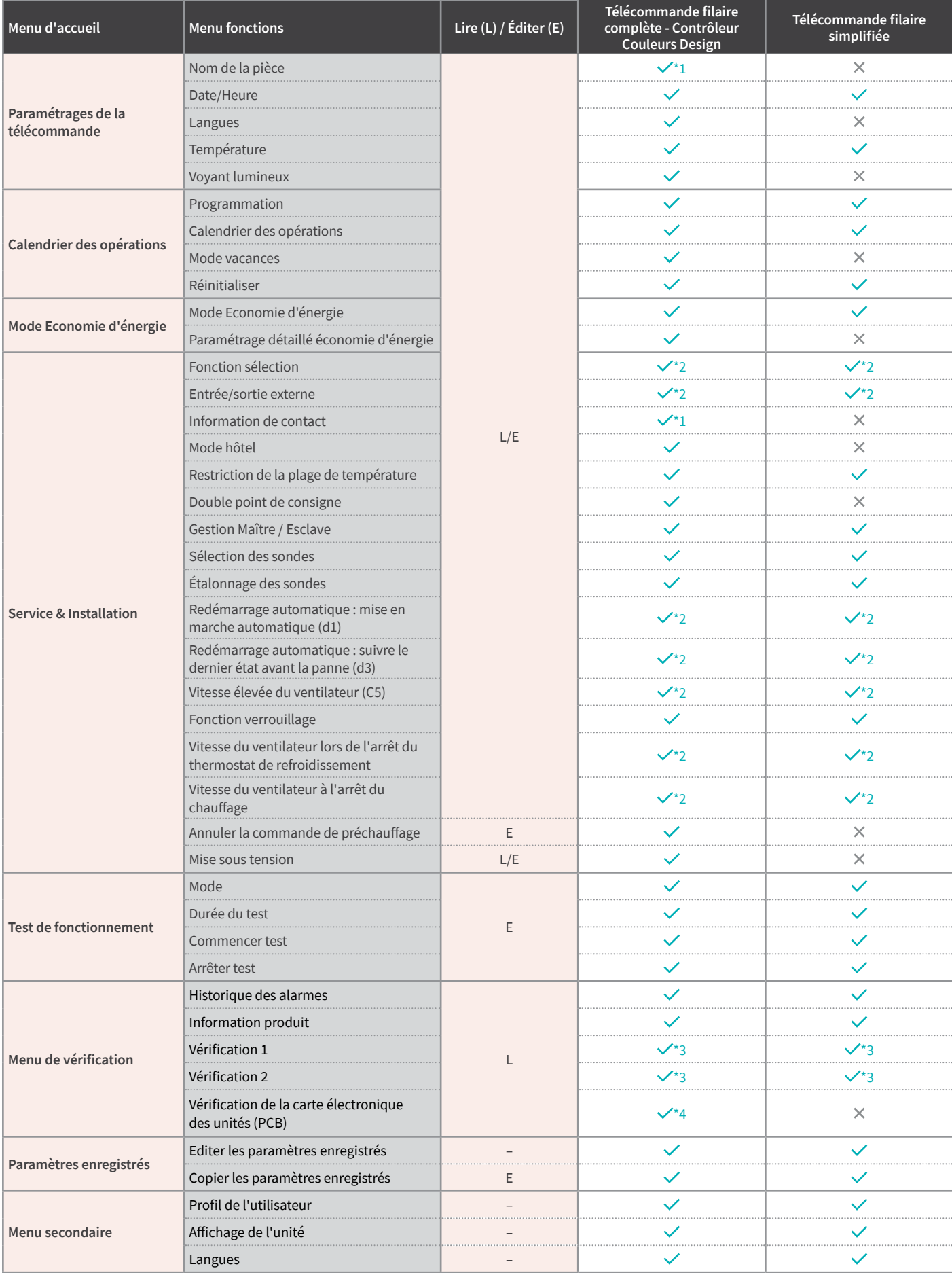

\*1. Seuls l'anglais et les chiffres peuvent être enregistrés.

\*3. La sélection de l'unité intérieure sur l'écran du menu de vérification de la télécommande filaire est nécessaire.

\*4. La sélection de l'unité intérieure sur le résultat de la vérification du PCB des unités sur la télécommande filaire est nécessaire.

### Key \*1. Seuls l'anglais et les chiffres peuvent être enregistrés.<br>\*2. Si plusieurs unités intérieures sont raccordées, il n'est pas possible de procéder à des réglages individuels.

Johnson Controls-Hitachi Air Conditioning - 2022/02